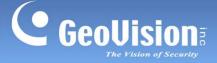

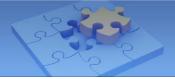

# **GV-Selector Mobile App.**

The GV-Selector is designed for quick search through the GV-IP Camera database and clear display of camera specification comparison on your iOS or Android devices. With GV-Selector, you can select up to 3 IP cameras for specification comparison by specifying camera type and featured functions.

#### **1.1 Specifications**

| Supported OS | iPhone, iPod Touch and iPad with iOS 8.0 or later        |
|--------------|----------------------------------------------------------|
|              | Android smart phone and tablet with Android 4.0 or later |
| Functions    | Camera filter                                            |
|              | Specification comparison of up to 3 cameras              |
|              | GV-IP Camera database update                             |

### 1.2 Installing GV-Selector

You can download GV-Selector from the **App Store** or **Android Market** and install the application. The **GV-Selector** icon appears on the desktop of your mobile device.

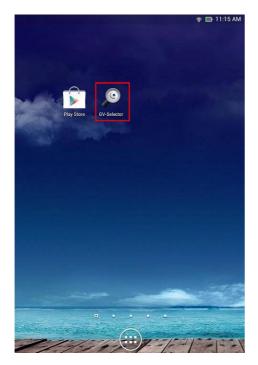

**GV-Selection icon on Android Smart phone** 

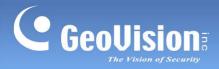

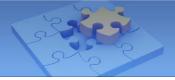

#### 1.3 Main Page

Tap the **GV-Selector** icon on the desktop of your device. The GV-Selector main page appears. The instructions hereinafter are based on **Android Smart phone**.

| GV-BL1210       GV-BL1300       GV-BL1300       GV-BL1500       GV-BL1510       GV-BL2400       GV-BL2410 | GV-BL1510<br>GV-BL2400<br>GV-BL2410<br>GV-BL2500<br>GV-BL2510 | > > > > > |
|----------------------------------------------------------------------------------------------------|---------------------------------------------------------------|-----------|
| GV-BL1210       GV-BL1300       GV-BL1500       GV-BL1510       GV-BL2400       GV-BL2410                 | GV-BL1510                                                     | >         |
| GV-BL1210       GV-BL1300       GV-BL1300       GV-BL1500       GV-BL1510       GV-BL1510       GV-BL2400 |                                                               | >         |
| GV-BL1210       GV-BL1300       GV-BL1500       GV-BL1510                                                 | GV-BL1510                                                     | >         |
| GV-BL1210         >           GV-BL1300         >           GV-BL1300         >                           |                                                               |           |
| GV-BL1210                                                                                                 | GV-BI 1500                                                    | >         |
|                                                                                                    | GV-BL1300                                                     |           |
| □ 🖅 GV-BL1200                                                                                             | 🗆 🚛 🦉 GV-BL1210                                               | >         |
|                                                                                                    | 🗆 💕 GV-BL1200                                                 | >         |

| No. | Name             | Function                                                                                 |
|-----|------------------|------------------------------------------------------------------------------------------|
| 1.  | Filter           | Specify camera type and features.                                                        |
| 2.  | Start            | Tap the button after selecting up to 3 cameras to generate the specification comparison. |
| 3.  | Arrow Button     | Tap the button to access the specifications of the camera.                               |
| 4.  | Update           | Check for database update of available camera models.                                    |
| 5.  | Previous<br>Page | Go to the previous page.                                                                 |

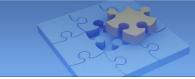

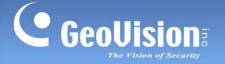

### **1.4 Generating GV-IP Camera Comparison**

Follow the steps below to configure the filter and generate the comparison of camera specifications.

1. On the main page, tap **Filter**. This page appears.

| CATEGORY                  |          |
|---------------------------|----------|
| Camera Type               |          |
| Box                       |          |
| Environment<br>All        |          |
| Only Series               |          |
| VIDEO                     |          |
| Max. Resolution<br>All    |          |
| Wide Dynamic Range<br>All |          |
| Defog                     | <b>I</b> |
| Panorama View             |          |
| LENS                      |          |
| Lens Type<br>All          |          |
| Optical Zoom              |          |
| Replaceable Lens          |          |
| NIGHT                     |          |

2. Specify desired camera type and features, and tap the **Previous Page** button **D**. All available cameras meeting the filtering criteria are listed.

**Note:** For iOS devices, tap the **Back** button at the upper-left corner of the page to view the camera list.

| Back               | Reset      |
|--------------------|------------|
| CATEGORY           |            |
| Camera Type        | All >      |
| Environment        | All >      |
| Only Series        |            |
| VIDEO              |            |
| Max Resolution     | All >      |
| Wide Dynamic Range | All >      |
| Defog              | $\bigcirc$ |
| Panorama View      | $\bigcirc$ |
| Products (104/164) | Update     |

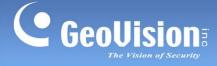

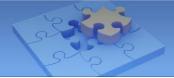

3. On the camera list, select up to 3 cameras and tap **Start** to generate the comparison.

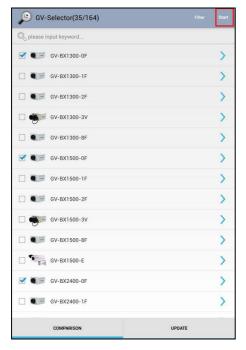

4. Slide horizontally on the screen to switch among the comparison pages. The gray circle at the bottom of the page indicates the page you are viewing.

|                              | BX1500-0F                          | BX1300-0F                          | BX2400-0F                          |  |  |
|------------------------------|------------------------------------|------------------------------------|------------------------------------|--|--|
| Camera                       |                                    |                                    |                                    |  |  |
| Image Sensor                 | 1/3" Super Low<br>Lux CMOS         | 1/2.5" CMOS                        | 1/3.2" CMOS                        |  |  |
| Min. Illumination<br>(Color) | 0.01 Lux                           | 0.15 Lux                           | 0.08 Lux                           |  |  |
| Min. Illumination<br>(B/W)   | 0.01 Lux                           | 0.1 Lux                            | 0.05 Lux                           |  |  |
| Min. Illumination<br>(IR On) | 0 Lux                              | 0 Lux                              | 0 Lux                              |  |  |
| Shutter Speed                | Auto, Manual (1/5<br>~ 1/8000 sec) | Auto, Manual (1/5<br>~ 1/8000 sec) | Auto, Manual (1/5<br>~ 1/8000 sec) |  |  |
| Gain Control                 | Auto                               | Auto                               | Auto                               |  |  |
| S/N Ratio                    | 55 dB                              | 45 dB                              | 47 dB                              |  |  |
| Low Lux                      | No                                 | No                                 | No                                 |  |  |
| Super Low Lux                | Yes                                | No                                 | No                                 |  |  |
| WDR Pro                      | No                                 | No                                 | Yes                                |  |  |
| WDR                          | Yes                                | Yes                                | No                                 |  |  |
|                              |                                    |                                    | N-                                 |  |  |

5. To select other cameras for comparison, tap the **Previous Page** button to go back to the camera list.

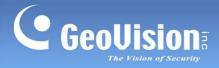

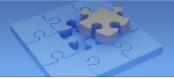

## **1.5 Updating GV-IP Camera Database**

To check for camera database update, tap **Update** on the main page and follow the on-screen instructions.

| GV-Selector(164/164)   | Filter | Start |
|------------------------|--------|-------|
| R please input keyword |        |       |
| □ 🖅 GV-BL1200          |        | >     |
| 🗌 🚛 🖞 GV-BL1210        |        | >     |
| GV-BL1300              |        | >     |
| □ 🐨 GV-BL1500          |        | >     |
| GV-BL1510              |        | >     |
| □ 🐨 GV-BL2400          |        | >     |
| □ 🐨 GV-BL2410          |        | >     |
| □ 🐨 GV-BL2500          |        | >     |
| □ 💭 GV-BL2510          |        | >     |
| □ 🐨 GV-BL3400          |        | >     |
| GV-BL3410              |        | >     |
| □ 🐨 GV-BL5310          |        | >     |
| □ • GV-BX1300-0F       |        | >     |
| COMPARISON             | UPDATE |       |